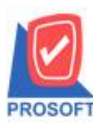

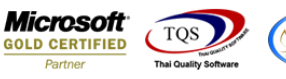

## **ระบบ Multicurrency**

 $\triangleright$  Saleorder report เพิ่มแสดง column วันที่ส่งของ กรณีที่มีการ Export เป็นไฟล์ Excel

1.ระบบ MC >MC SO Reports>SaleOrder Report

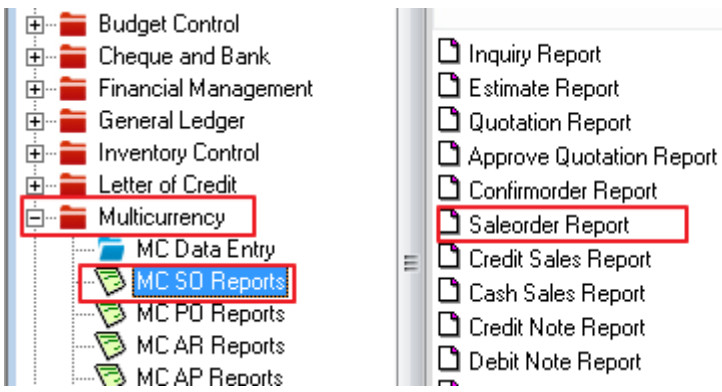

2.กำหนด Range Option ในการเรียกดูข้อมูล จากนั้น Click > OK

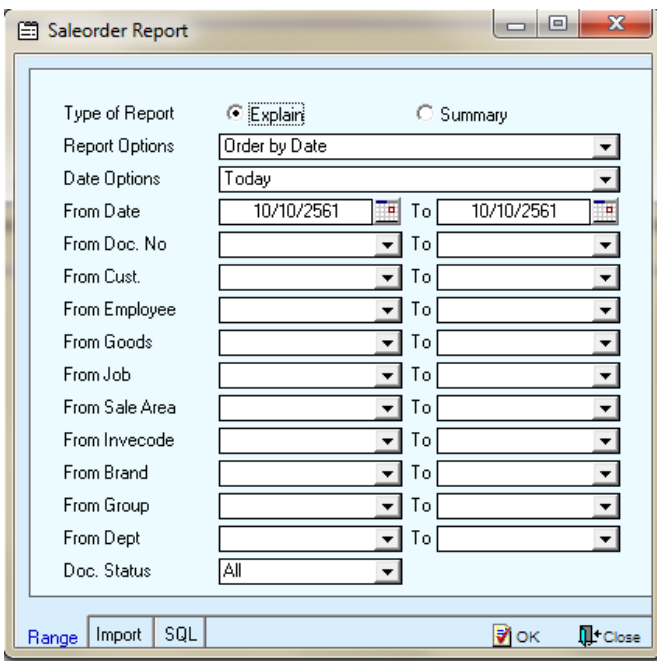

## 3.เลือก เพื่อ export file

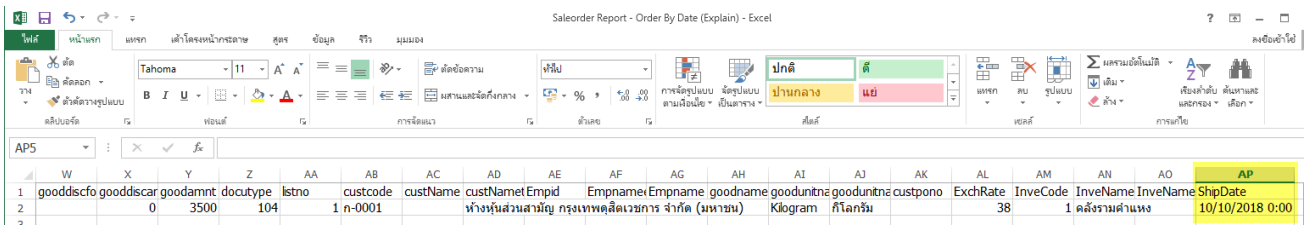

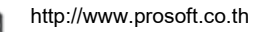